**Dell PowerVault NX400 Instrukcja uruchomienia**

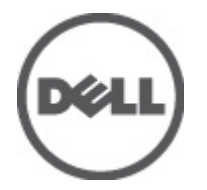

**Model regulacji: E18S Series Typ regulacji: E18S001**

# **Uwagi, przestrogi i ostrzeżenia**

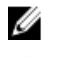

**UWAGA:** UWAGA oznacza ważną informację, która pozwala lepiej wykorzystać komputer.

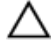

**OSTRZEŻENIE: PRZESTROGA wskazuje na ryzyko uszkodzenia sprzętu lub utraty danych oraz przedstawia sposób uniknięcia problemu.**

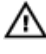

**PRZESTROGA: OSTRZEŻENIE informuje o sytuacjach, w których występuje ryzyko uszkodzenia mienia, odniesienia obrażeń ciała lub śmierci.**

#### **© 2012 Dell Inc.**

Znaki towarowe użyte w tym tekście: Dell™, logo Dell, Dell Boomi™, Dell Precision™ , OptiPlex™, Latitude™, PowerEdge™, PowerVault™, PowerConnect™, OpenManage™, EqualLogic™, Compellent™, KACE™, FlexAddress™, Force10™ i Vostro™ są znakami towarowymi firmy Dell Inc. Intel®, Pentium®, Xeon®, Core® i Celeron® są zarejestrowanymi znakami towarowymi firmy Intel Corporation w Stanach Zjednoczonych i innych krajach. AMD® jest zarejestrowanym znakiem towarowym, a AMD Opteron™, AMD Phenom™ i AMD Sempron™ są znakami towarowymi firmy Advanced Micro Devices, Inc. Microsoft®, Windows®, Windows Server®, Internet Explorer®, MS-DOS®, Windows Vista® i Active Directory® są znakami towarowymi lub zarejestrowanymi znakami towarowymi firmy Microsoft Corporation w Stanach Zjednoczonych i/lub innych krajach. Red Hat® i Red Hat® Enterprise Linux® są zarejestrowanymi znakami towarowymi firmy Red Hat, Inc. w Stanach Zjednoczonych i/lub innych krajach. Novell® i SUSE® są zarejestrowanymi znakami towarowymi firmy Novell Inc. w Stanach Zjednoczonych i innych krajach. Oracle® jest zarejestrowanym znakiem towarowym firmy Oracle Corporation i/lub jej podmiotów stowarzyszonych. Citrix®, Xen®, XenServer® i XenMotion® są znakami towarowymi lub zarejestrowanymi znakami towarowymi firmy Citrix Systems, Inc. w Stanach Zjednoczonych i/lub innych krajach. VMware®, Virtual SMP®, vMotion®, vCenter® i vSphere® są znakami towarowymi lub zarejestrowanymi znakami towarowymi firmy VMware, Inc. w Stanach Zjednoczonych lub innych krajach. IBM® jest zarejestrowanym znakiem towarowym firmy International Business Machines Corporation.

2012 - 07

Rev. A00

# **Instalacja i konfiguracja**

**PRZESTROGA: Przed rozpoczęciem wykonywania poniższej procedury należy zapoznać się z instrukcjami dotyczącymi bezpieczeństwa dołączonymi do zestawu.**

### **Rozpakowywanie systemu montowanego w szafie typu rack**

Rozpakuj zestaw i zidentyfikuj jego poszczególne elementy.

Zamontuj prowadnice i zainstaluj system w szafie zgodnie z zasadami bezpieczeństwa oraz instrukcjami dotyczącymi montowania systemów w stojaku dostarczonymi wraz z systemem.

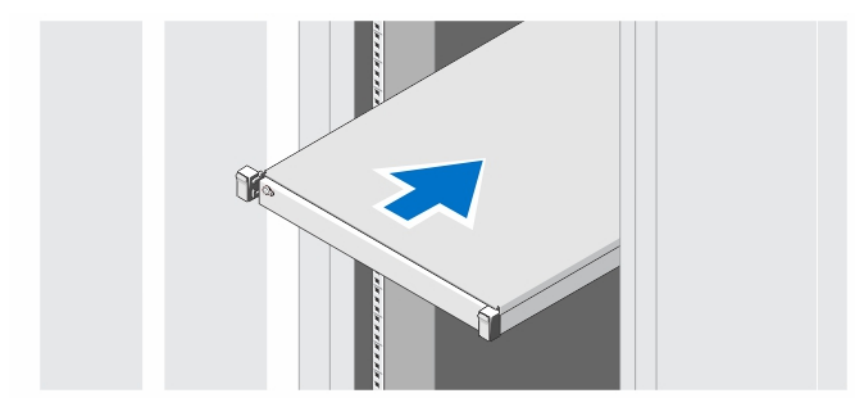

**Rysunek 1. Instalowanie prowadnic i systemu w szafie**

# **Opcjonalnie — Podłączanie klawiatury, myszy i monitora**

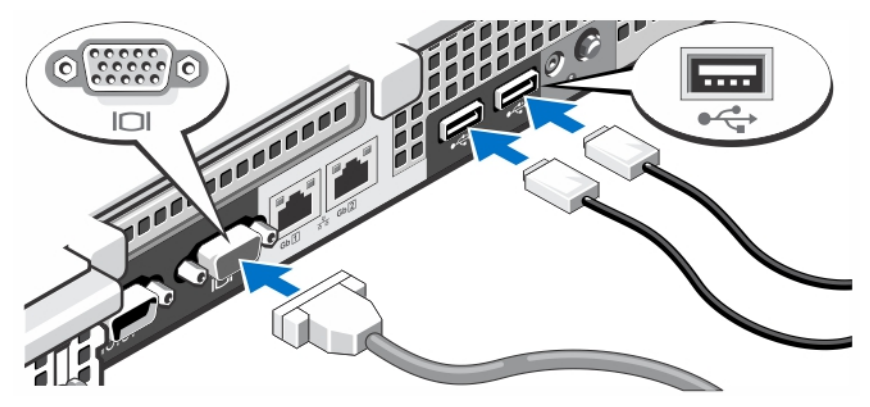

**Rysunek 2. Podłączanie klawiatury, myszy i monitora**

Podłącz klawiaturę, mysz i monitor (opcjonalnie).

Przy złączach na panelu z tyłu systemu znajdują się ikony oznaczające, który kabel należy podłączyć do każdego z nich. Upewnij się, że śruby na złączu kabla monitora zostały dokręcone (o ile występują).

### **Podłączanie kabli zasilania**

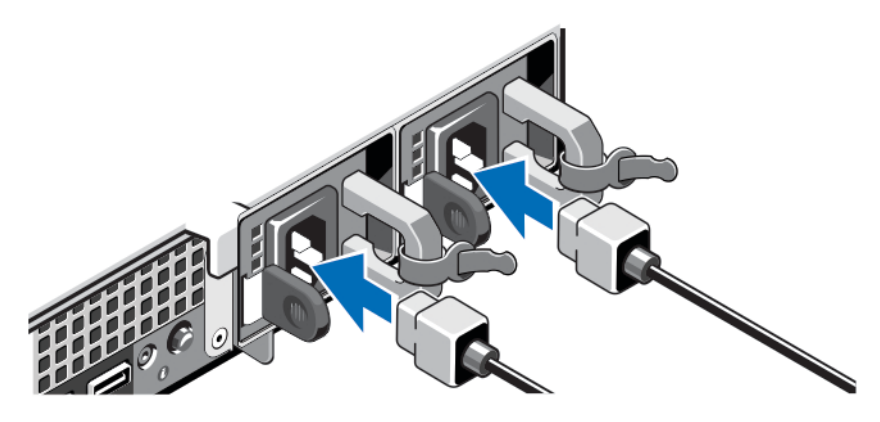

**Rysunek 3. Podłączanie kabli zasilania**

Podłącz odpowiedni kabel zasilania do komputera oraz odpowiedni kabel zasilania do monitora, o ile jest używany.

### **Mocowanie kabli zasilania**

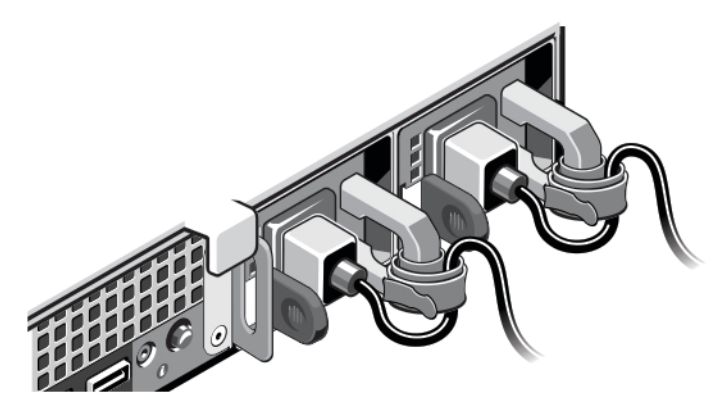

**Rysunek 4. Mocowanie kabli zasilania**

Zagnij kabel (kable) w sposób przedstawiony na rycinie i przymocuj go (je) do zacisku kabla.

Podłącz drugą końcówkę kabla (kabli) do uziemionego gniazdka elektrycznego lub oddzielnego źródła zasilania, np. do zasilania bezprzerwowego (UPS) lub do jednostki rozdziału zasilania (PDU).

#### **Włączanie systemu**

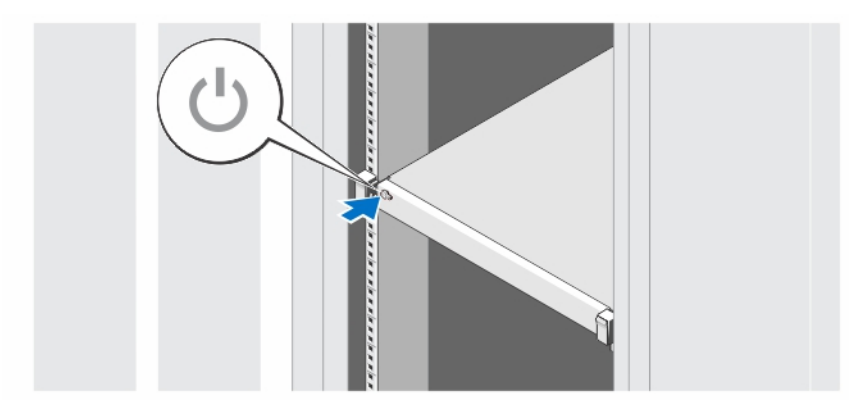

**Rysunek 5. Włączanie systemu**

Naciśnij przycisk zasilania na obudowie systemu. Powinien zaświecić się wskaźnik zasilania.

#### **Instalowanie opcjonalnej osłony**

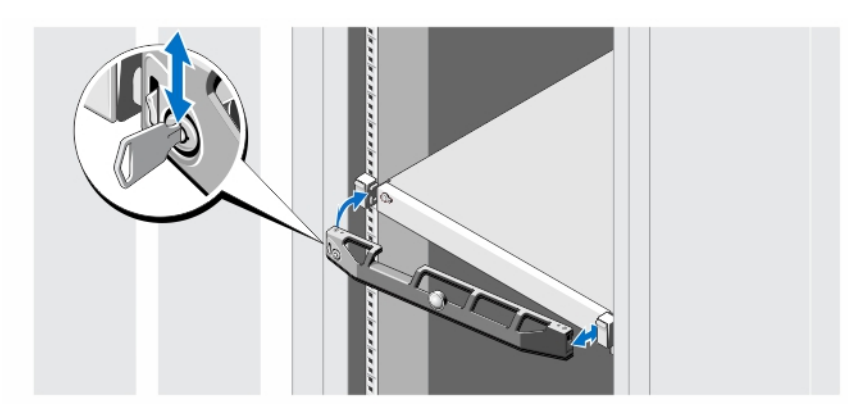

**Rysunek 6. Instalowanie opcjonalnej osłony**

Zainstaluj osłonę (opcjonalną).

#### **Kończenie konfiguracji systemu operacyjnego**

W przypadku zakupienia systemu operacyjnego zainstalowanego fabrycznie należy zapoznać się z dokumentacją systemu operacyjnego. Aby znaleźć informacje na temat instalacji systemu operacyjnego, należy zapoznać się z dokumentacją dotyczącą instalacji i konfiguracji systemu operacyjnego. Upewnić się, że system operacyjny został zainstalowany przed instalacją sprzętu i oprogramowania niezakupionego wraz z systemem.

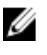

**UWAGA:** Najnowsze informacje na temat obsługiwanych systemów operacyjnych dostępne są na stronie **dell.com/ ossupport**.

### **Umowa licencyjna oprogramowania Dell**

Przed uruchomieniem systemu należy zapoznać się z umową licencyjną oprogramowania Dell, dołączoną do zestawu. Wszelkie nośniki zawierające zainstalowane oprogramowanie Dell należy traktować jako KOPIE zapasowe oprogramowania zainstalowanego na twardym dysku. W razie braku zgody na warunki umowy należy skontaktować się z działem obsługi. Klienci w Stanach Zjednoczonych mogą dzwonić pod numer telefonu 800-WWW-DELL (800-999-3355). Klienci spoza Stanów Zjednoczonych mają do dyspozycji witrynę internetową **support.dell.com**, gdzie u dołu strony można wybrać swój kraj czy region.

## **Inne przydatne informacje**

**PRZESTROGA: Zobacz: uwagi dotyczące bezpieczeństwa i przepisów prawnych w dokumencie dostarczonym wraz z systemem. Informacje dotyczące gwarancji mogą zostać zamieszczone w tym dokumencie lub dostarczone jako oddzielny dokument.**

- *Podręcznik użytkownika* zawiera informacje o funkcjach systemu i opis sposobów rozwiązywania problemów zaistniałych podczas jego użytkowania, a także instrukcje dotyczące instalacji lub wymiany elementów systemu. Dokument ten jest dostępny w trybie online na stronie **support.dell.com/manuals**.
- Dokumentacja dołączona do stojaka przedstawia sposób montowania systemu. W razie wątpliwości zapoznać się z zawartymi w niej instrukcjami.
- Wszystkie nośniki dostarczone z systemem zawierające dokumentację i narzędzia do konfiguracji oraz zarządzania nim, wliczając te, które dotyczą systemu operacyjnego, oprogramowania do zarządzania systemem operacyjnym, aktualizacji systemu operacyjnego oraz części nabytych wraz z systemem.

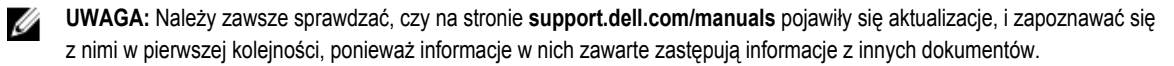

**UWAGA:** W trakcie aktualizacji systemu zalecane jest pobranie ze strony **support.dell.com** i zainstalowanie najnowszych Ø wersji BIOSu, sterowników i oprogramowania sprzętowego dla posiadanego systemu.

#### **Uzyskiwanie pomocy technicznej**

Jeśli procedury opisane w tym podręczniku są niezrozumiałe lub jeśli system nie działa zgodnie z oczekiwaniami, należy zapoznać się z *Podręcznikiem użytkownika*. Firma Dell oferuje kompleksowe szkolenie w dziedzinie sprzętu i certyfikację. Więcej informacji na ten temat można znaleźć na stronie **dell.com/training**. Ta usługa jest dostępna w wybranych krajach.

## **Informacje dotyczące normy NOM**

Informacje przedstawione poniżej dotyczą urządzenia opisanego w niniejszym dokumencie i są zgodne z wymogami standardowych norm obowiązujących w Meksyku (NOM):

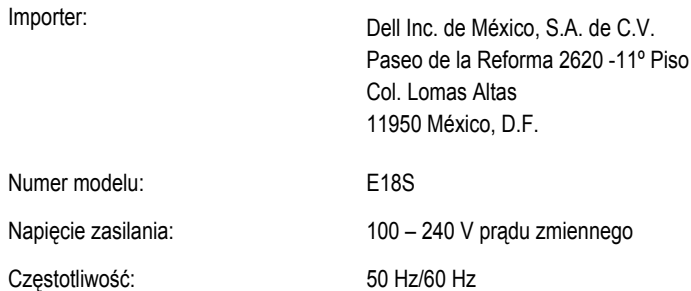

Pobór prądu: 4,8 A – 2,4 A (X2) (z nadmiarowym zasilaczem prądu zmiennego 350 W) 4,8 A – 2,4 A (z nienadmiarowym zasilaczem prądu zmiennego 350 W)

#### **Dane techniczne**

**UWAGA:** Poniższe dane techniczne obejmują wyłącznie dane wymagane przez prawo, które muszą być dostarczone z komputerem. Pełne i aktualne dane techniczne komputera są dostępne w witrynie **support.dell.com**.

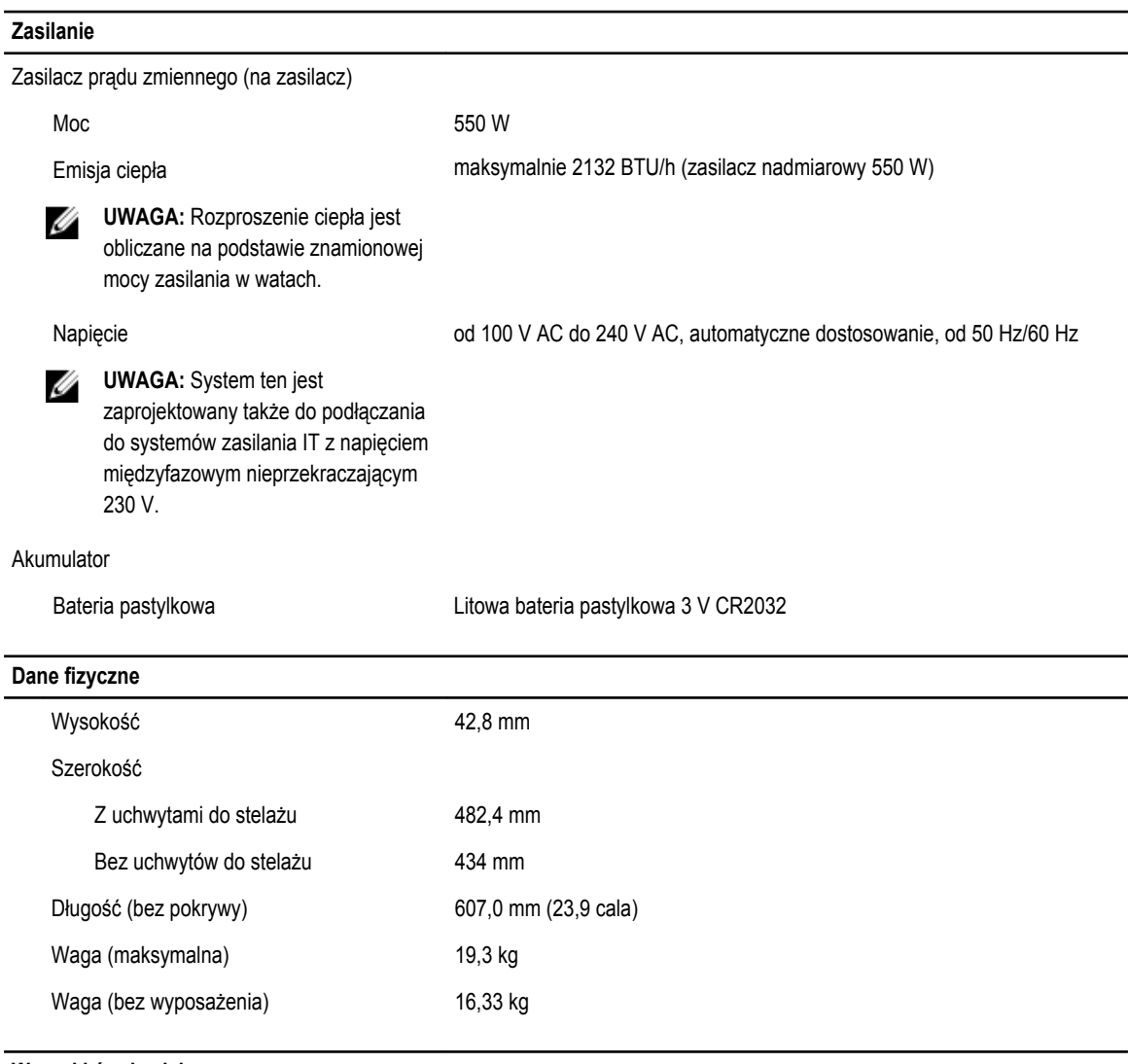

#### **Warunki środowiskowe**

**UWAGA:** W celu uzyskania dodatkowych informacji o warunkach otoczenia przewidzianych dla poszczególnych konfiguracji Ø systemu należy odwiedzić stronę internetową **dell.com/environmental\_datasheets**.

#### **Temperatura**

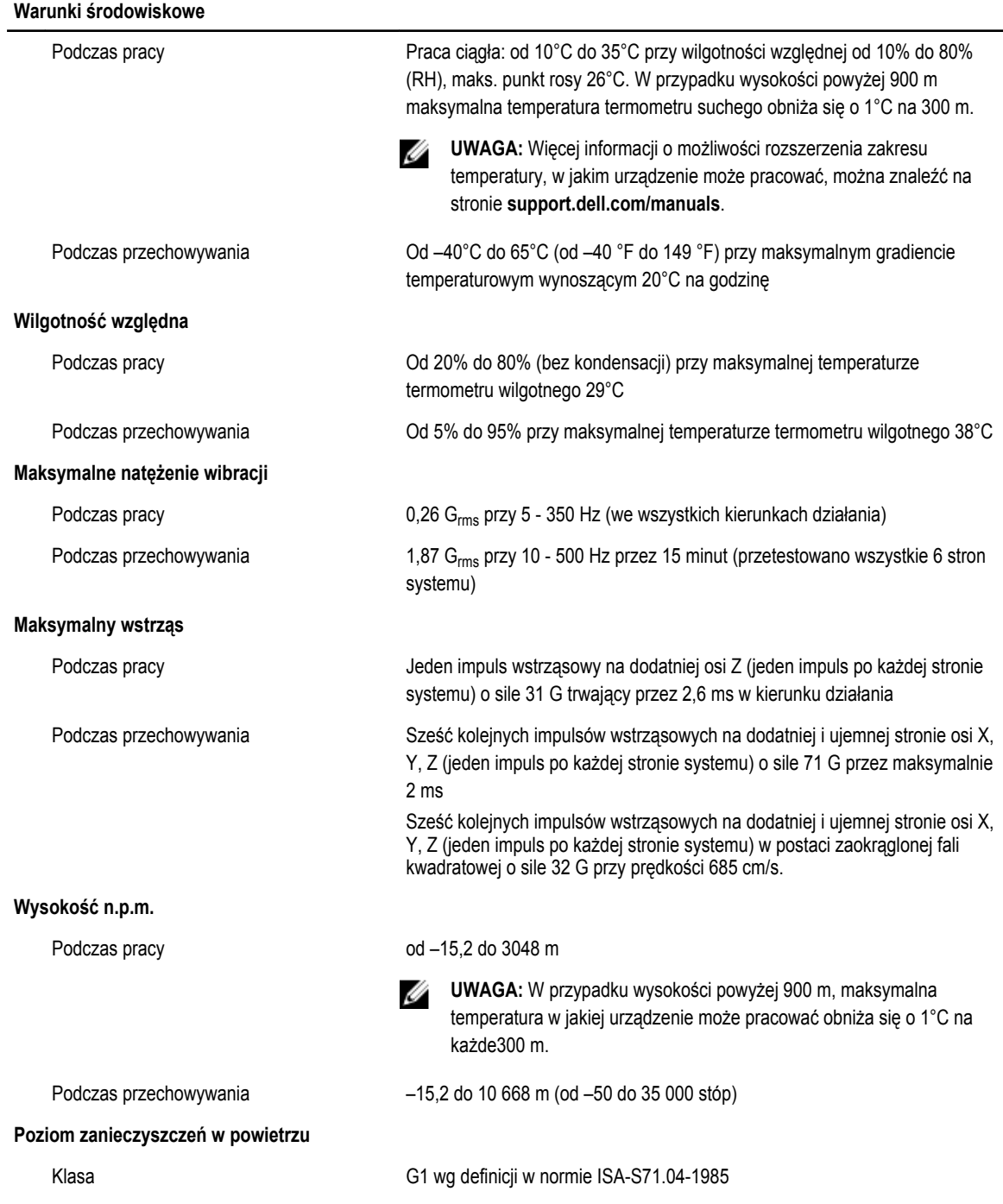